Remove SD Card from control panel

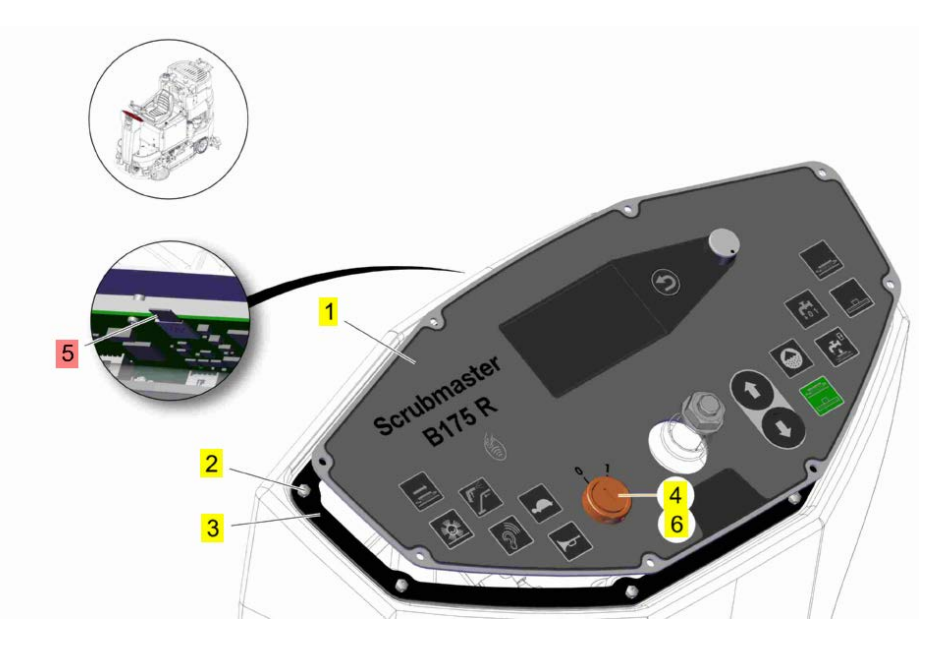

Connect SD Card with a SD Card Reader with the Computer

Connect your Computer with the B175R

Open the current version (Main Setup 2019 Update1) of the Hako Diagnosis

## Open the CAN Flasher B175 R

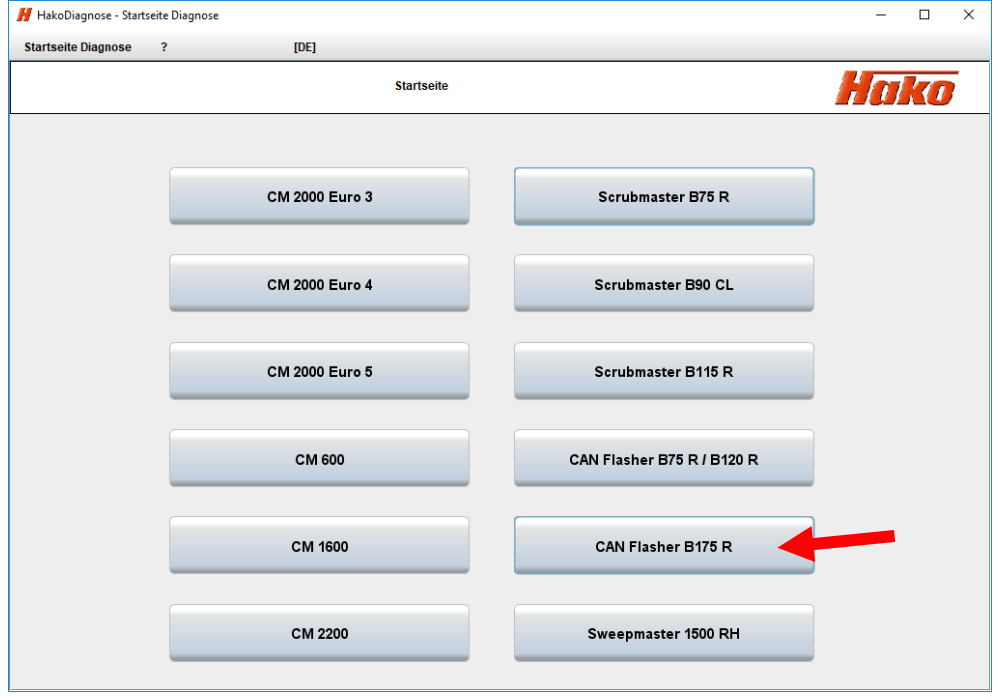

## Open the Menu "System"

| 53534101-2<br>$\overline{1}$<br>281<br>Information<br><b>Settings</b>                              | System<br><b>F</b>                                                         | Exit<br>[EN]                              |                                |                                                |   |  |
|----------------------------------------------------------------------------------------------------|----------------------------------------------------------------------------|-------------------------------------------|--------------------------------|------------------------------------------------|---|--|
| Overview                                                                                           | <b>Operating hours</b>                                                     | <b>Event memory</b>                       | <b>Documents</b>               |                                                |   |  |
| Machine data                                                                                       |                                                                            |                                           | Settings and options           |                                                |   |  |
| Hako model:<br>Hako serial number:<br>Software version:<br>Hardware version:                       | Scrubmaster B175R<br>71821123zkb4<br>Mod St-36-BM V18.06.27.01<br>97155519 |                                           | Data<br>SOW. 3.2.<br>SOW. 3.3. | Contents<br>τr<br>$\circ$                      | ۰ |  |
|                                                                                                    |                                                                            | SOW 34<br>SOW. 3.5.<br>SOW, 3.6.          |                                | $\alpha$<br>1<br>1                             |   |  |
| Machine Type:<br>Brush deck:                                                                       | nicht belegt<br>Plate brush deck 1080mm                                    | SOW. 3.7.<br>SOW. 3.8.<br>SOW.39          |                                | o<br>1<br>ö                                    |   |  |
| LDS type (Battery type):<br>PzS oder PzB<br>Battery charger (Battery type):<br>wio battery charger |                                                                            | SOW. 3.A.<br>SOW 3B<br>SOW.3.C.           |                                | $\circ$<br>ö<br>t                              |   |  |
| Charging characteristic:<br>Travel drive:<br><b>External Memory</b>                                | Ladekennlinie 0<br>Front<br>SD-Card                                        | SOW. 3.D.<br>SOW 3E<br>SOW, 3.F.          |                                | ó<br>ó<br>ō                                    |   |  |
| Last error:                                                                                        | 3412<br>08-04-19, 09:57:34                                                 | Param. 4.0.<br>Param, 4.1.<br>Param, 4.2. |                                | 3<br>3<br>3                                    |   |  |
| Date, Time<br>ServiceWecker:                                                                       |                                                                            | Param, 4.3.<br>Param, 4.4.                |                                | $\overline{\mathbf{3}}$<br>÷                   |   |  |
| Abgelaufen in 0 Stunden oder 0 Tagen                                                               |                                                                            | Param 4.5<br>Param 4.6<br>Param, 4.7.     |                                | 1<br>$\overline{\mathbf{3}}$<br>$\overline{2}$ |   |  |
|                                                                                                    | <b>Backup Batterie</b>                                                     | Disease, A.O.                             |                                | n                                              |   |  |

Start application Write micro-SD Card

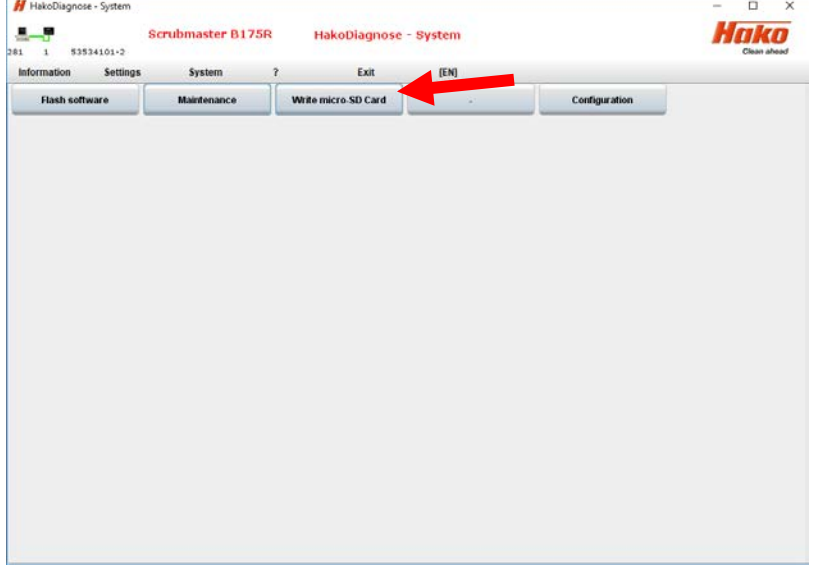

Check at device that the letter is correct for the SD Card otherwise you can lose important information at your computer.

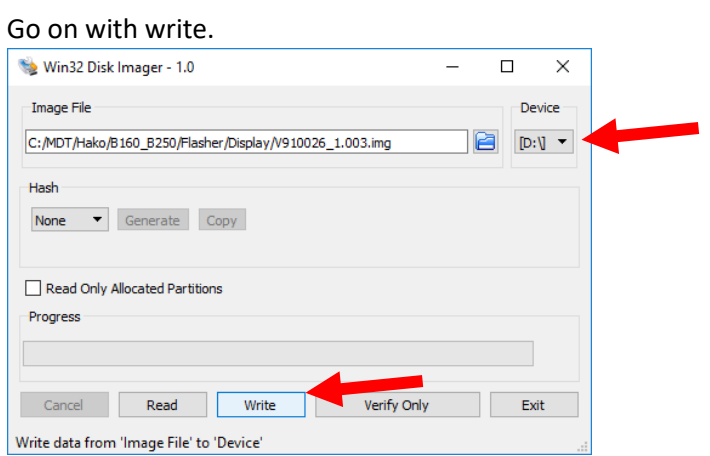

Follow the description on following windows.

After Flashing of the SD card it is necessary to flash tone software of the control board

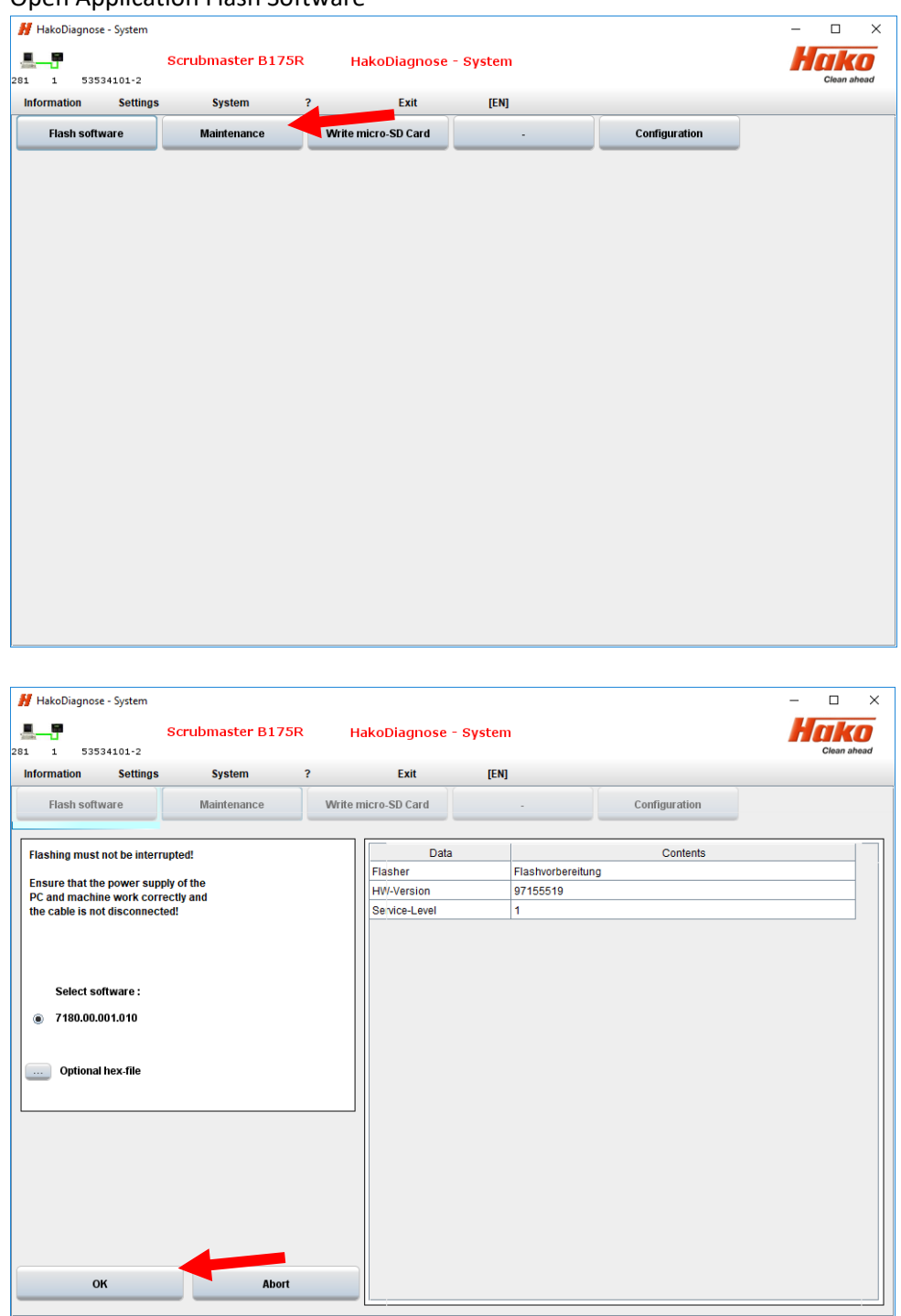

Open Application Flash Software

Follow the description on following windows

After all, switch off the machine. Put SD Card back into the control panel. Switch on the machine.

At the Display appears a request for Update or cancel. Chose Update by pushing the encoder. Don't turn the encoder!

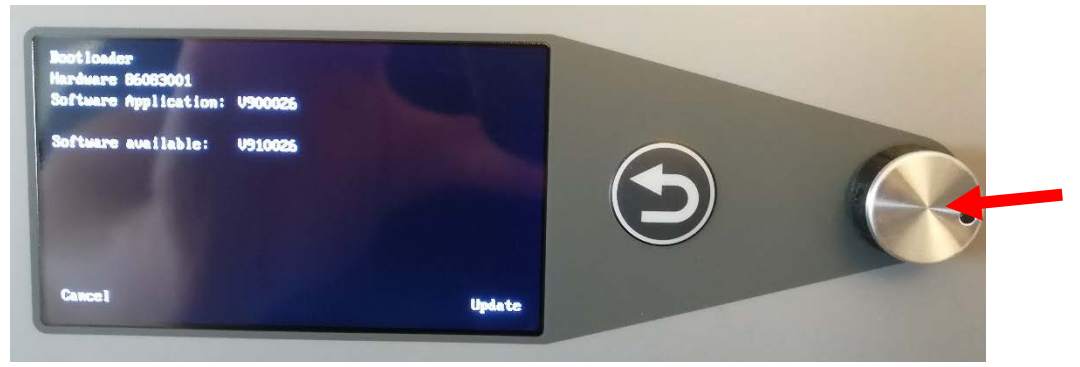

After the Update following picture appears. Turn of and on the key switch

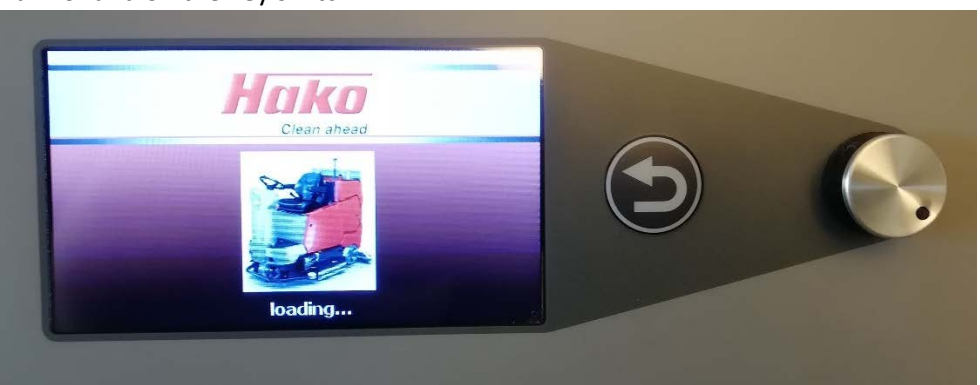

Check all funktions